# **Session 1/2: Starting your UCAS application**

## **How to register – UCAS 2022**

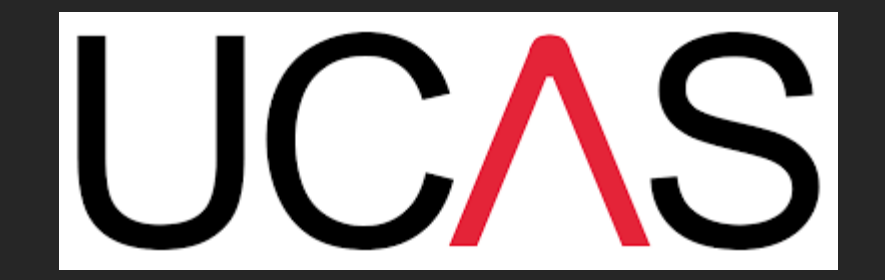

# **Starting your UCAS application**

- You apply through UCAS.
- ALL STUDENTS to register by the end of the day.
- ALL sections need completing apart from Choices and personal statement.

# **BUZZWORD: Campervan**

# Go onto the UCAS website..

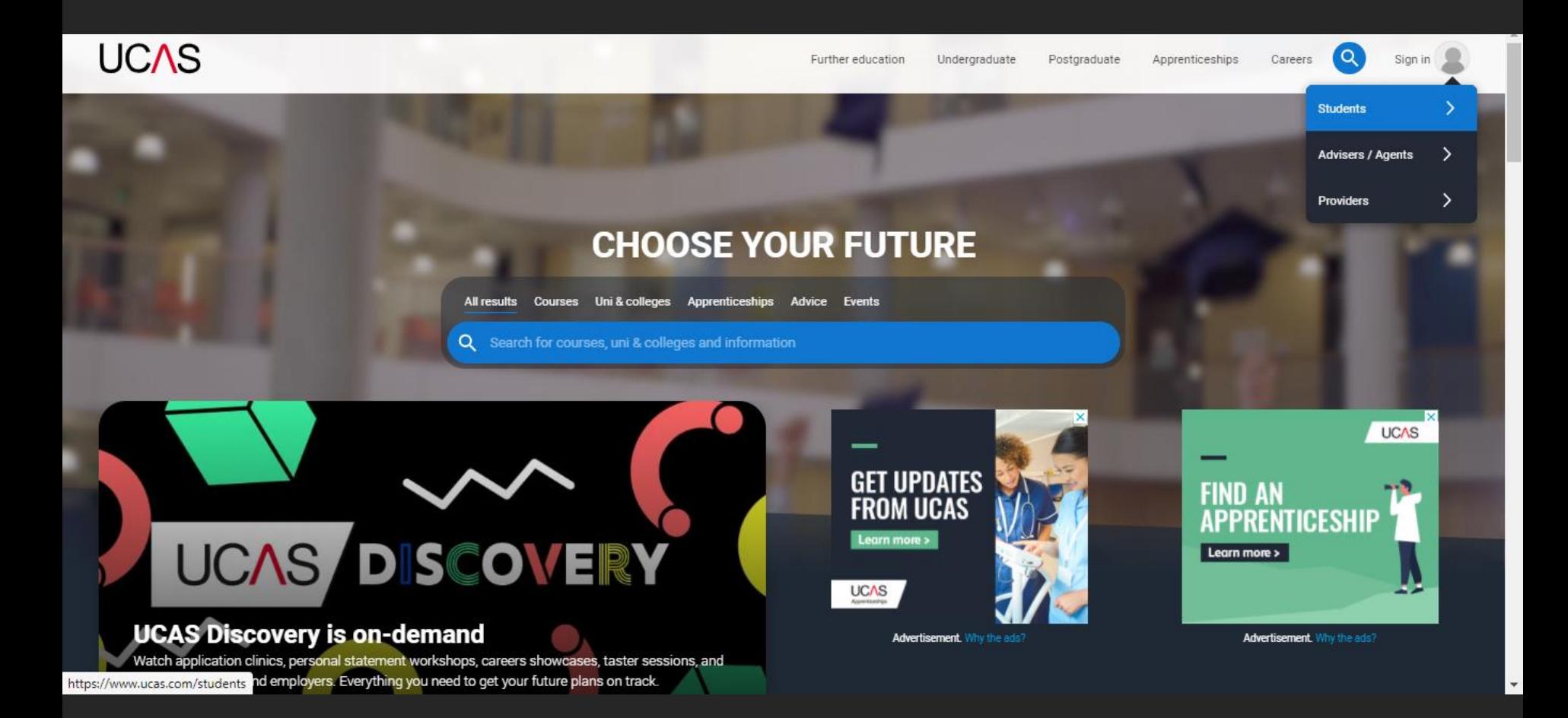

## Click on 'sign in' (top right) and select 'students'

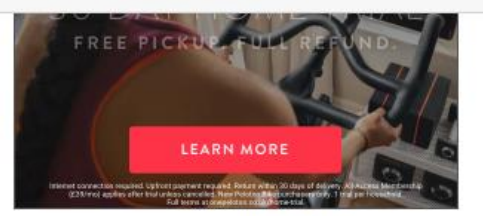

Advertisement. Why the ads?

## **2022 Entry**

Applying for university and college degree courses, performance-based courses at conservatoires, and postgraduate teacher training in Scotland and Wales

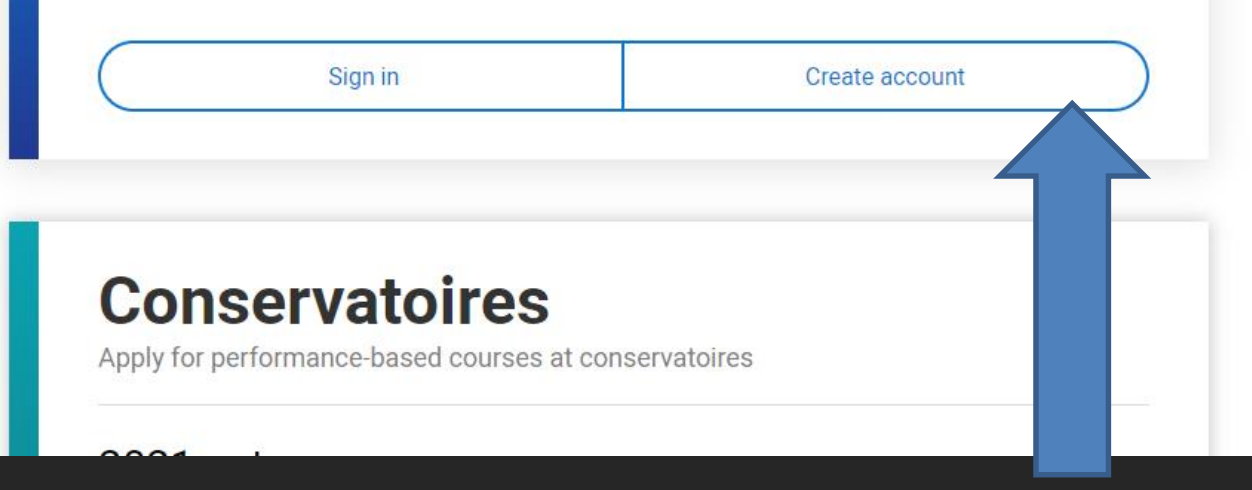

Click on 'create account' and complete your details. Ensure you use a personal email address and that it is appropriate. **MAKE A NOTE OF YOUR PASSWORD!** 

## In which year do you want to start your studies?

It will then ask you for a few more details including the name of your school. 2022 Type in 'Carlton Academy' and it will show in the drop 2023 down box

2024

## Select a level of study

 $\bullet$ 

#### **Undergraduate**

Uni and college degrees, and apprenticeships

### **Postaraduate**

Returning to uni to continue study, or apprenticeships

EVERYTHING YOU NEED TO GET YOUR FUTURE PLANS ON TRACK IS NOW AVAILABLE ON-DEMAND.

### **UCAS/DISCOVERY WEEK IS NOW ON-DEMAND! >**

**TANK WAS SERVED ON THE YOUR HUB** 

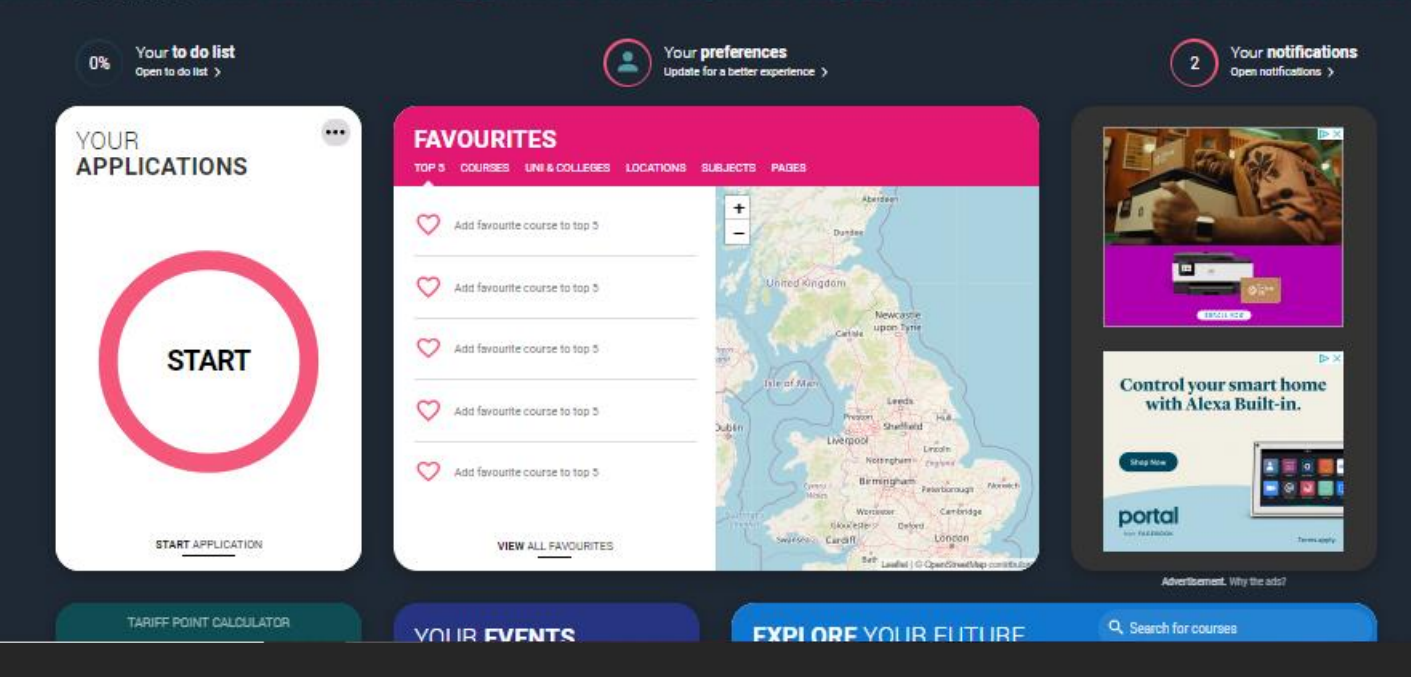

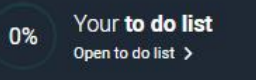

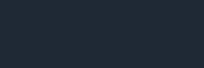

#### Your preferences Update for a better experience >

Your notifications  $\overline{2}$ Open notifications >

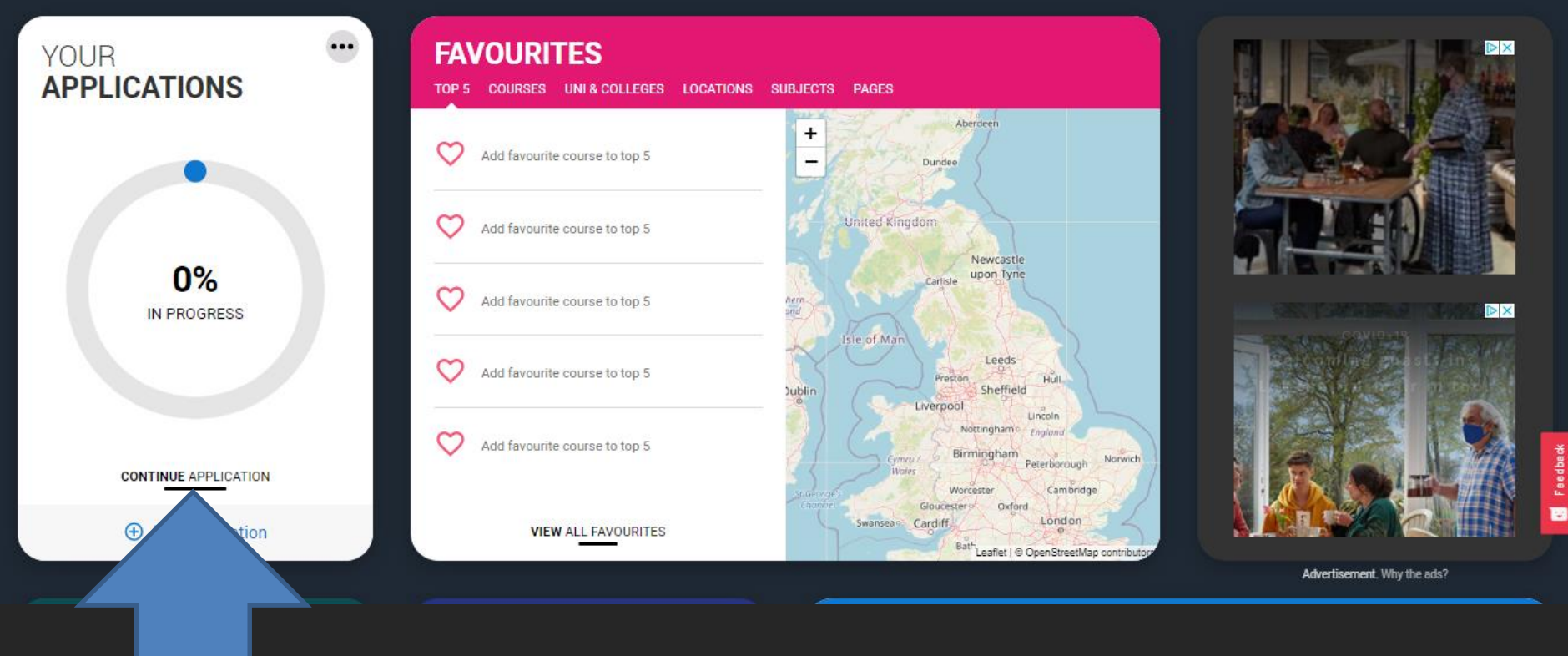

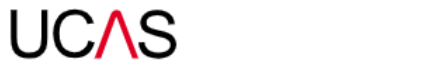

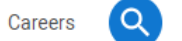

Kathy K

### Are you applying from a school, college, or centre?

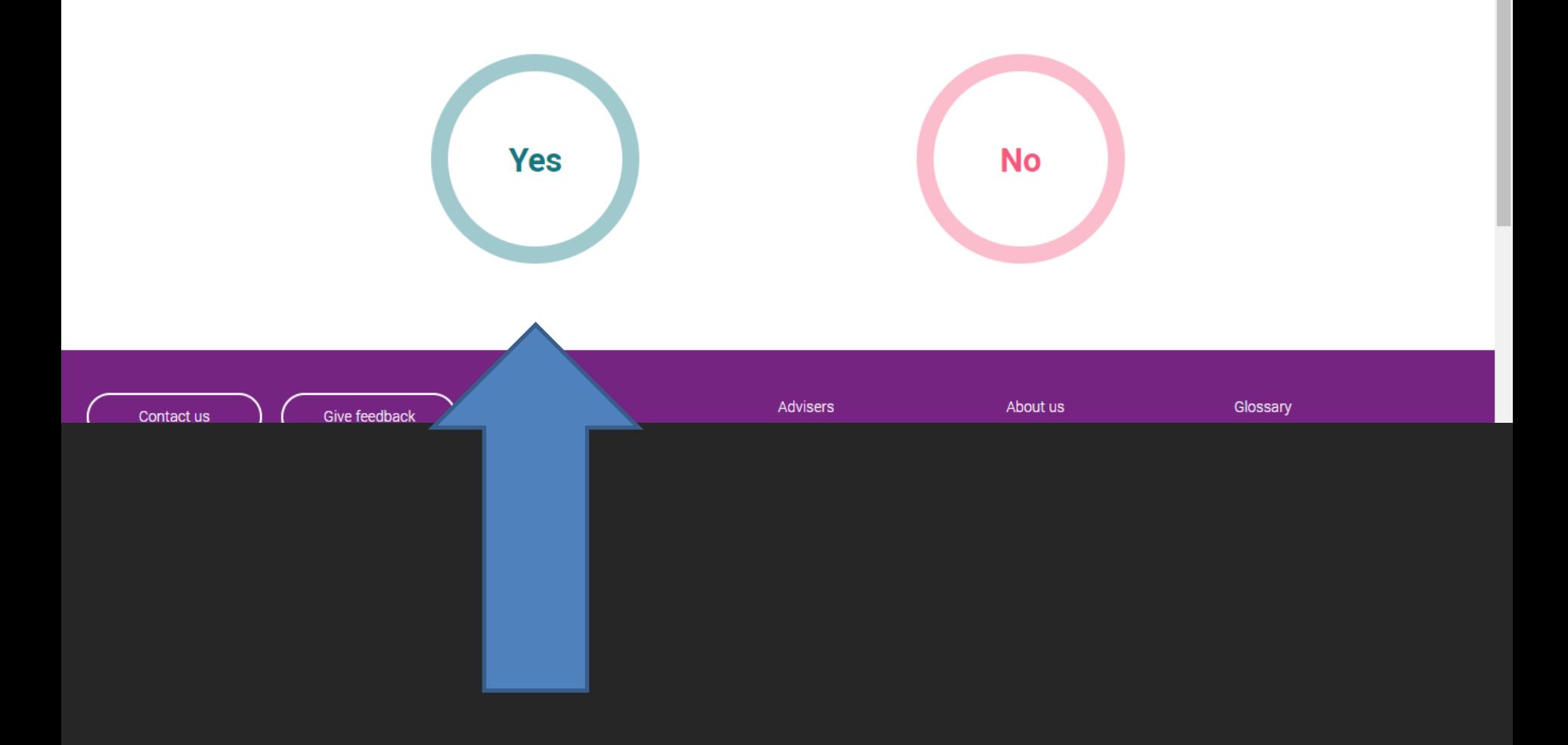

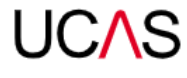

 $\triangle$  Back

### Link to a school, college, or centre using a Buzzword

By entering the buzzword, you give your permission to share your application with your school, college or centre, so they can support you through the application process. To find out more about how your school, college or centre will be able to support your application and the information they will have access to please see here.

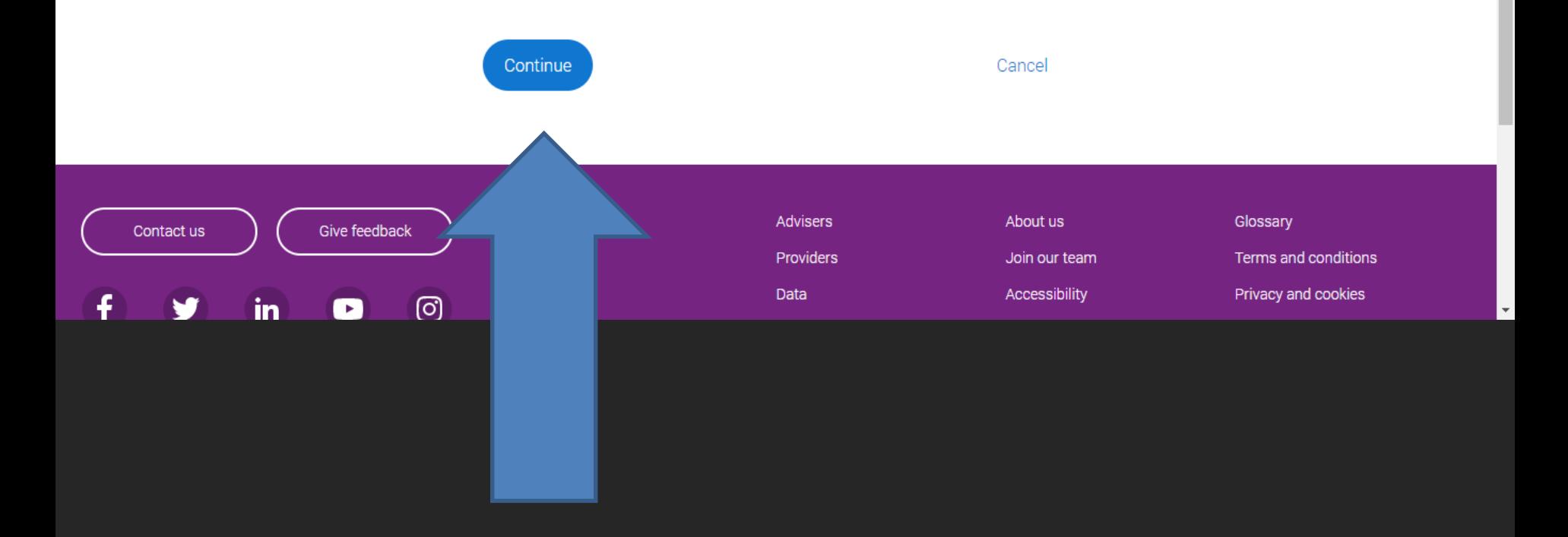

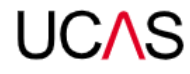

 $\triangle$  Back

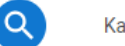

### Enter the Buzzword from your school, college, or centre

Buzzwords are case-sensitive and will be given to you by your school, college or centre.

Campervan

### Enter the Buzzword from your school, college, or centre

Your buzzword is for

### **The Carlton Academy**

Coningswath Road, Carlton, Nottingham, Nottinghamshire, NG4 3SH

Is this correct?

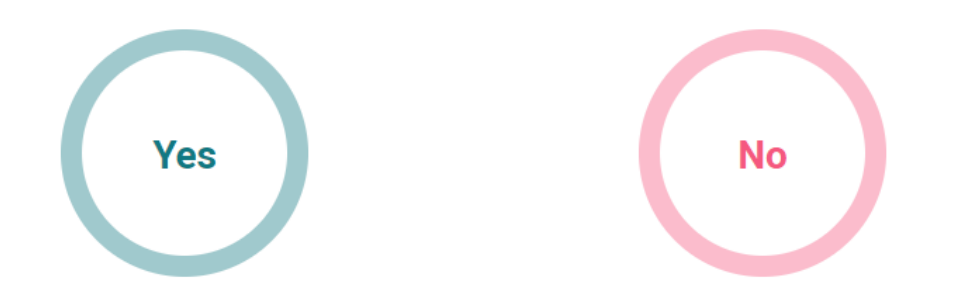

# Select your tutor

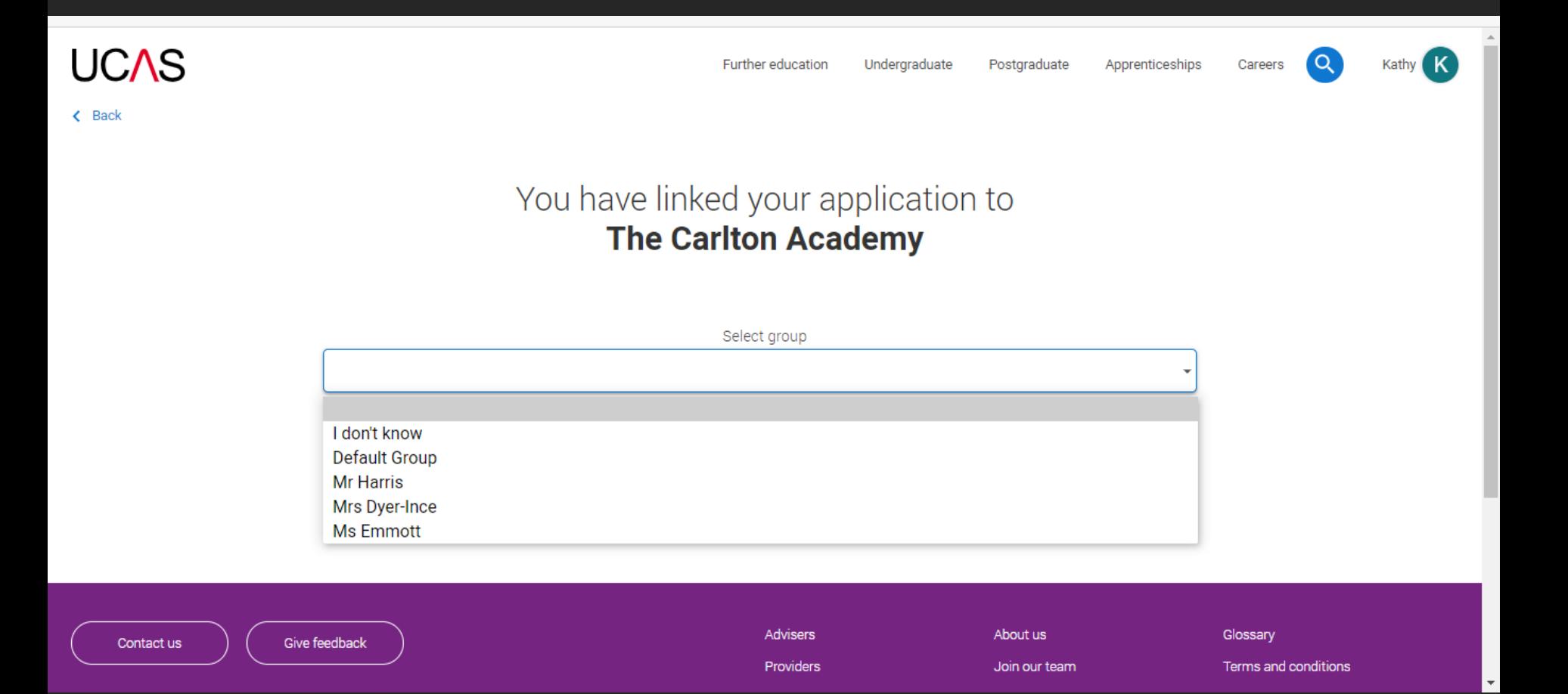

## **The UCAS Form**

Personal details Contact details Education Employment Nationality Supporting info English Language **Skills** Finance and Funding Personal Statement **Choices** 

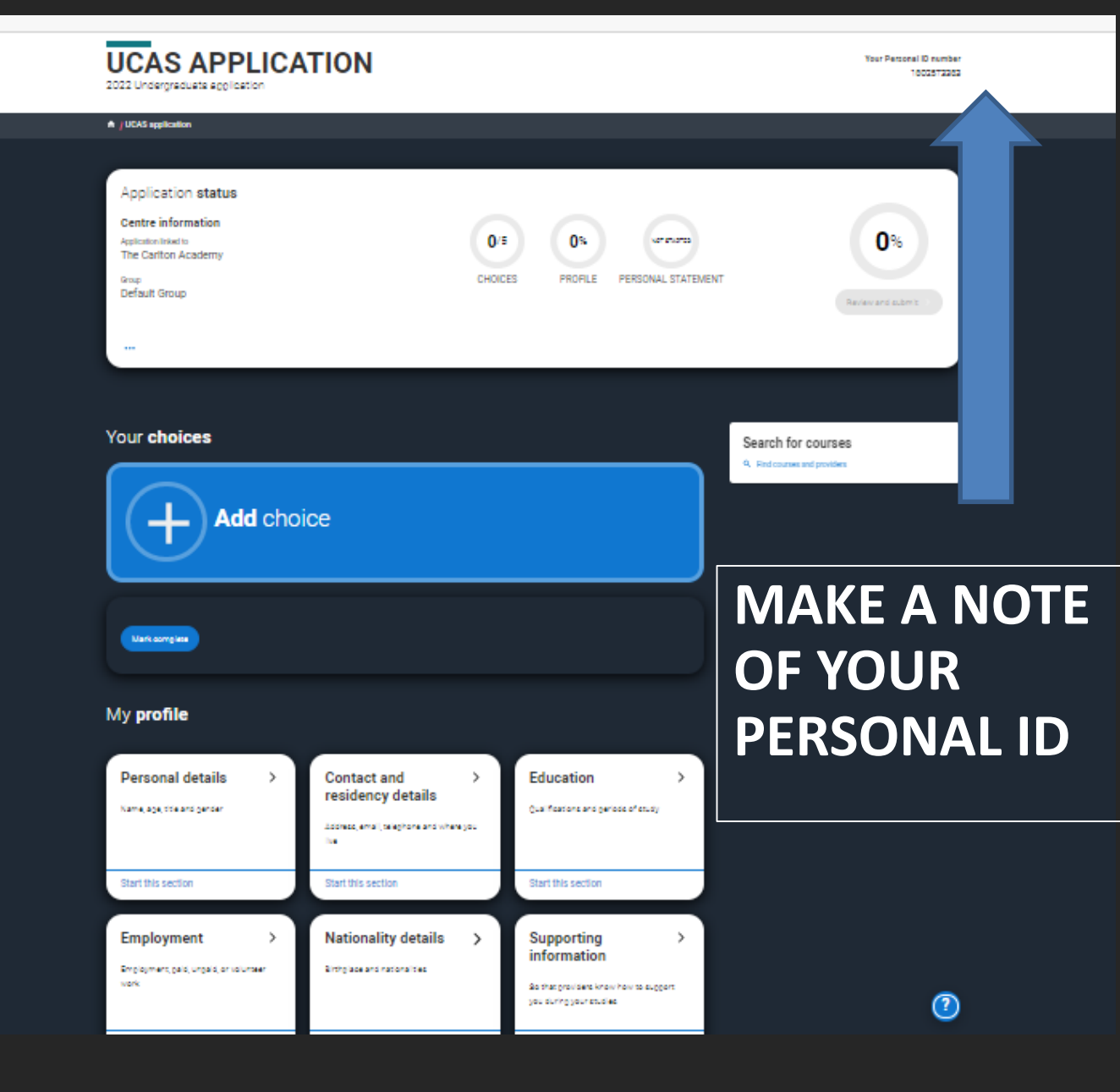

# **Top Tips**

- 1. Make a note of your personal ID, password and email address
- 2. Use capital letters at the start of names (your name, street names etc)
- 3. Do you live in Nottingham or Nottinghamshire? *If you have a green and black bin you are '..shire'*
- 4. Education: enter the school twice:
	- 2015 2020: enter ALL GCSE qualifications and grades You will need your certificates to do this!
	- 2020-2022: The Carlton Academy: enter A level/BTEC qualifications as pending

*A levels are GCE Advanced Level, BTEC Extended Certificate, NCFE CACHE Technical Level 3 Certificate in Health and Social Care*

### 5. Finance:

Select UK, Chl, IoM or EU Student Finance Services (if you wish to apply for a loan) Student support arrangements: Nottingham or Nottinghamshire

#### ← / UCAS application / Finance and funding

#### ← Return to application overview

#### Personal details

Contact and residency details

Education

Employment

Nationality details

Supporting information

English language skills

**Finance and funding** 

Personal statement

#### What will be your main source of funding for your studies? \*

Select an option from the drop-down list to tell us how you expect to pay for your tuition fees. Most applicants from the UK, Channel Islands, Isle of Man, and the EU will be in the category UK, ChI, IoM, or EU student finance.

This quidance has been created in the absence of full Brexit arrangements being available and you should give your answer as quided. Universities and colleges are aware that EU applicants will be selecting the UK, ChI, IoM or EU student finance option.

UK, Chl, IoM or EU student finance services v

#### **Student support arrangements**

Tell us who will assess you for tuition fees, or how you will pay for your course. Please select the option which best describes your situation.

# **To re-cap**

- You apply through UCAS.
- ALL STUDENTS to register by the end of the day.
- ALL sections need completing apart from Choices and personal statement by **the end of term**.

# **BUZZWORD: Campervan**